## **Närvarorapportering med reservledare:**

När vi lägger upp ett arrangemang med huvudledare och reservledare måste vi se till att båda ledarna har korrekt mobilnummer och mailadress.

När ni "skrivit ut" arrangemanget skickas ett mail med inloggningsuppgifter till både huvudledare och reservledare. I detta läge är det bara huvudledaren som kan se arrangemanget under "pågående arrangemang".

Ledaren går nu igenom alla steg och fyller på närvaron. Om huvudledaren varit frånvarande något datum måste huvudledaren gå in på det aktuella datumet och välja den person som ska stå som reservledare för just det datumet.

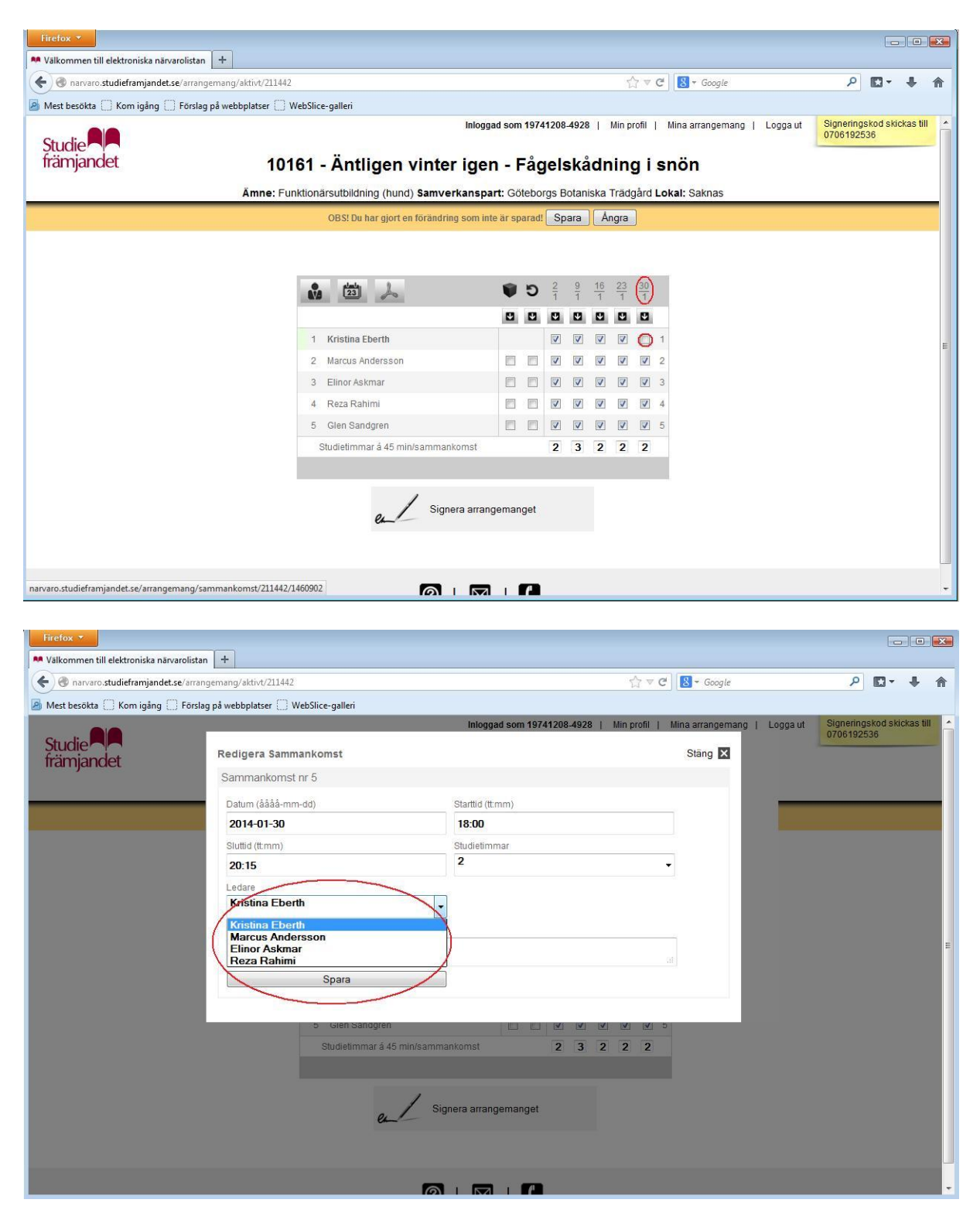

Nu står huvudledaren som grönmarkerad och reservledaren som beigemarkerad. Huvudledarens ruta ska vara tom och reservledarens ruta ibockad.

Observera att arrangemanget inte går att signera förrän reservledaren signerat för sitt tillfälle.

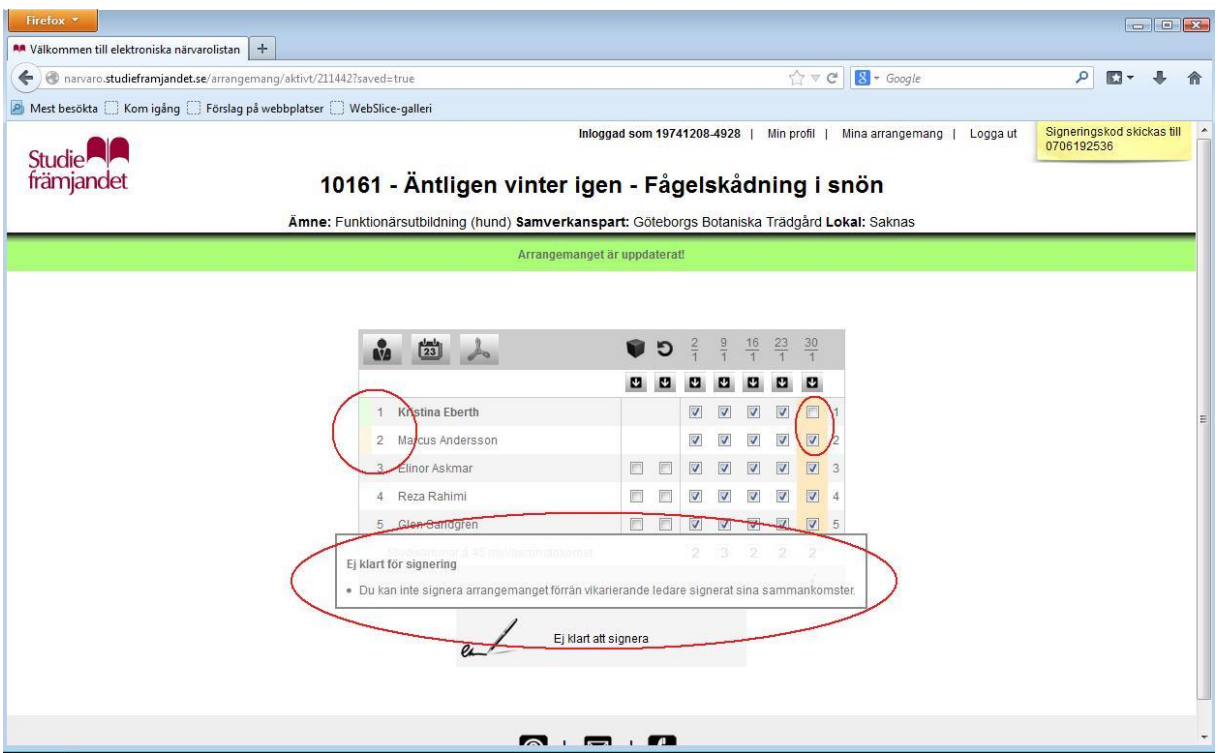

Reservledaren hittar nu arrangemanget under sin inloggning och "pågående arrangemang". Nu kan reservledaren signera för det tillfälle som den ersatt huvudledaren.

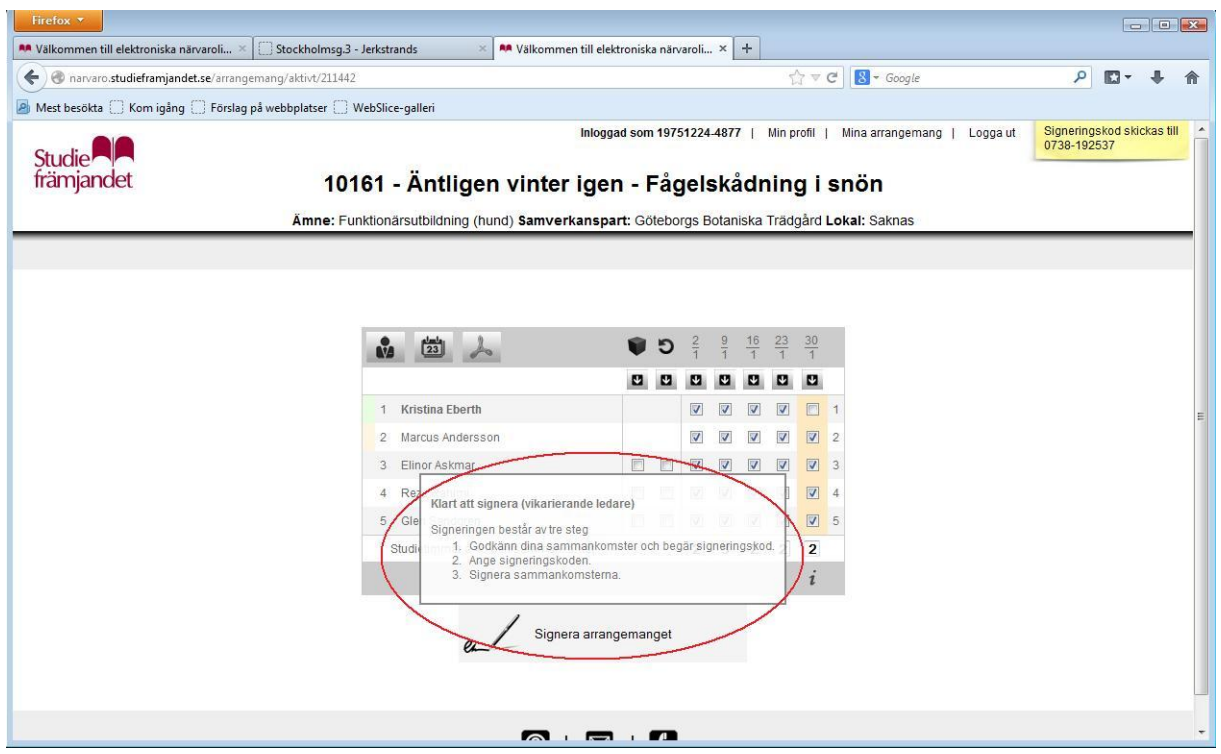

När arrangemanget är signerat ligger arrangemanget hos huvudledaren för slutsignering.

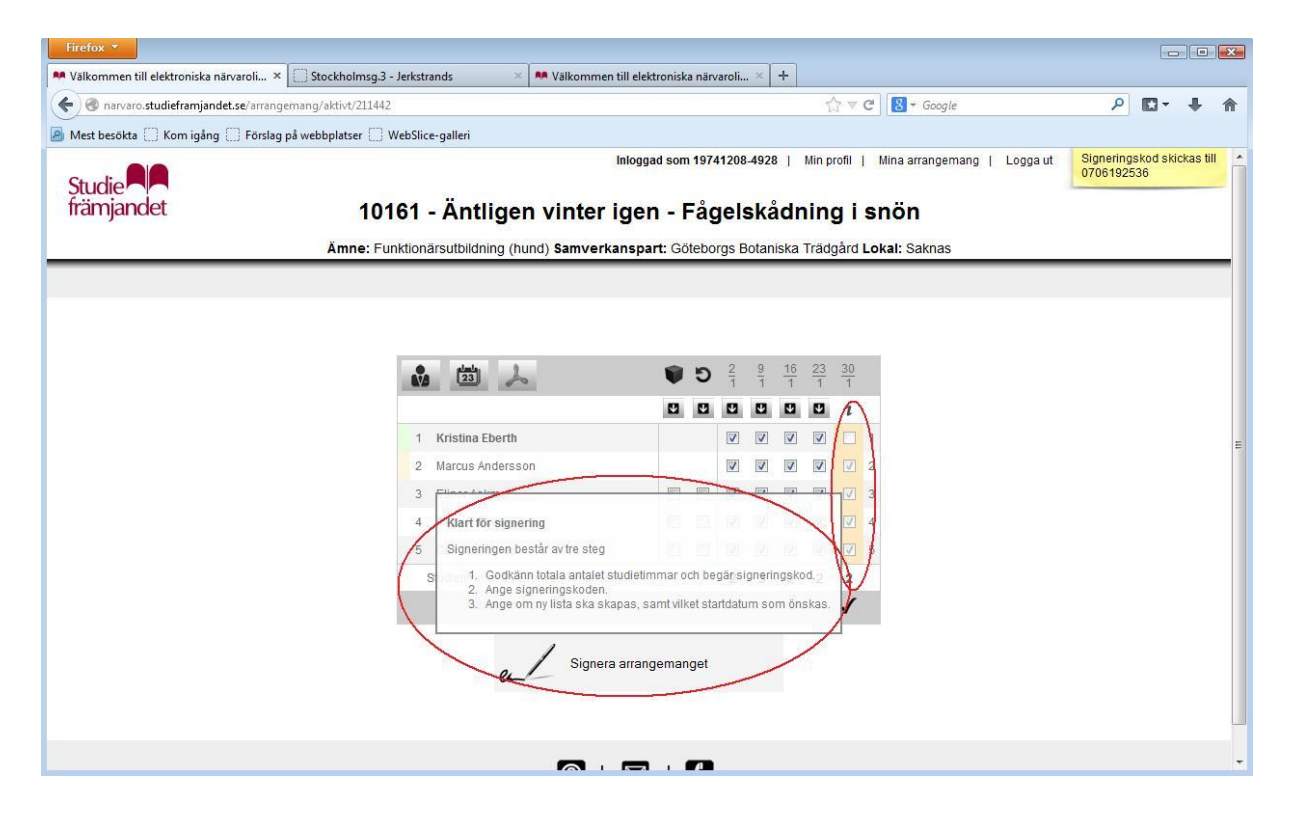